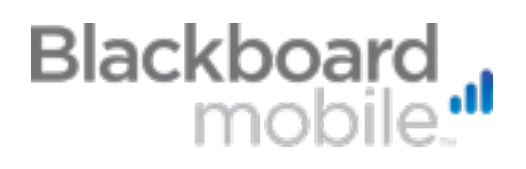

# **Blackboard Mobile Learn: Building Mobile Classes**

Presenting content on mobile devices can sometimes be tricky. The following best practices will ensure an optimal user experience for your students as they learn on-the-go. We are dedicated to providing an optimal mobile environment for teaching and learning, and will continue to update these practices as Blackboard Mobile Learn is enhanced.

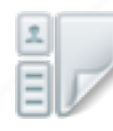

### **Content Areas**

As a general rule, do not use the Visual Editor to embed content; content created in Visual Editor or HTML cannot be viewed from a smartphone or tablet device. Use the "Attach file" feature to provide mobile users with full access to videos, handouts, and other attachments from their devices. Also remember to avoid embedding HTML in the content title and description.

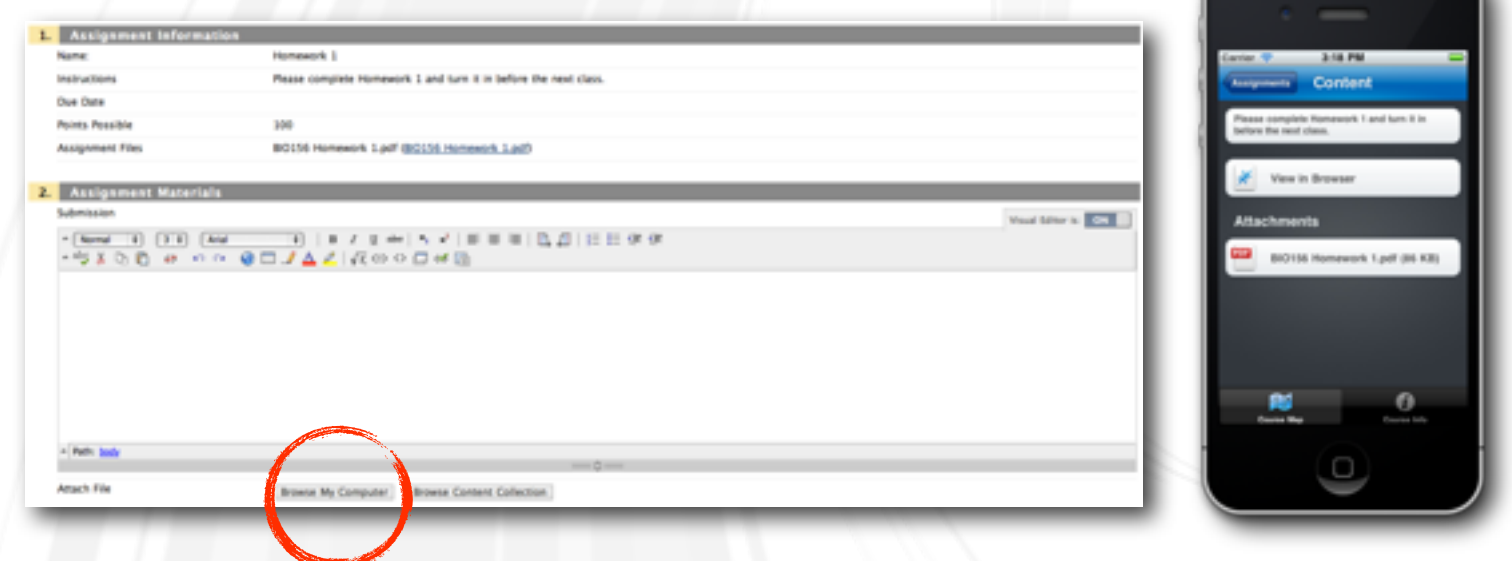

## **Media**

Using MP4 format for Videos and MP3 for Audio, files will play across all devices, no matter the operating system. Including a YouTube link, rather than using the Mashup feature, will allow for students to view the video within the browser of Blackboard Mobile Learn.

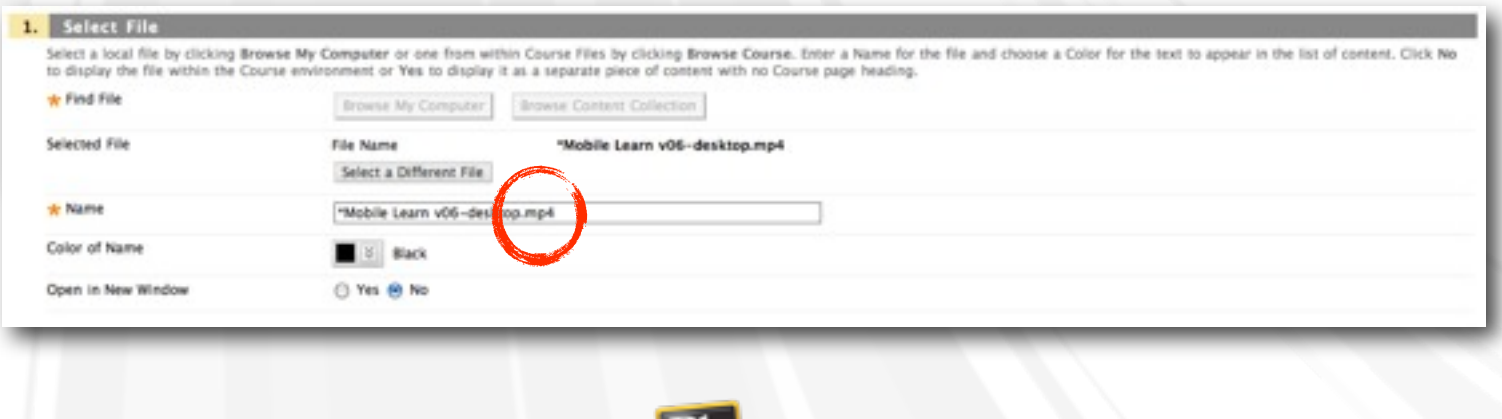

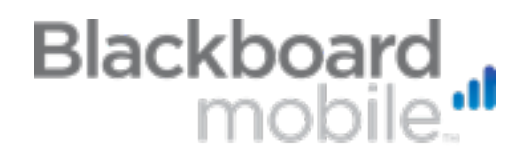

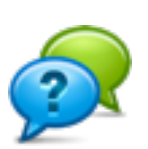

#### **Discussions**

We recommend breaking general discussions into a larger number of more finelyfocused discussion threads. Splitting discussions will cut loading time on the mobile device, and encourage your students to reply with more relevant comments.

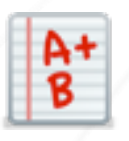

## **Course Naming**

Course names that are short, simple, and legible are easiest to find on both Blackboard Learn and Mobile Learn. The Course ID should contain more detailed information, such as the department and course number. Remember to avoid embedding in the Course title and description so that it can be properly viewed from a mobile device.

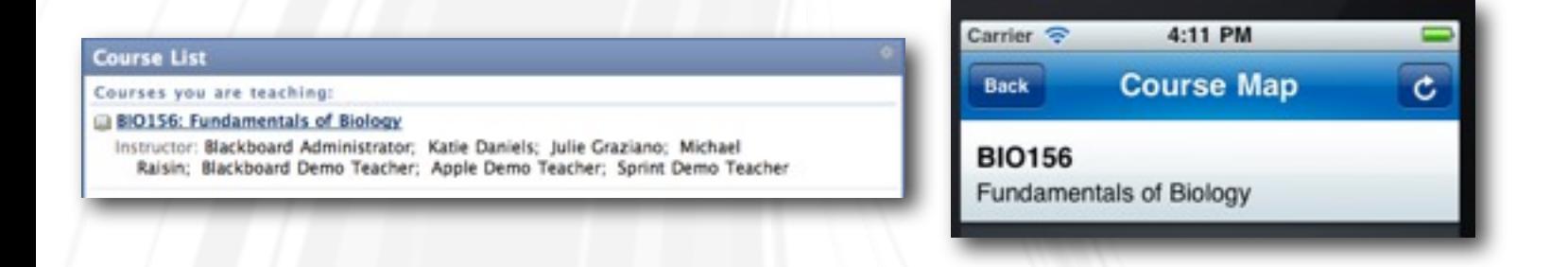

## **Tools that are not natively supported**

Many Blackboard Learn tools that are not natively built into the application are still capable of being viewed in a mobile web browser. Most Building Block content, Safe Assign, Wiki's, Self and Peer Assessment, and certain quizzes and surveys can be opened in the mobile browser.

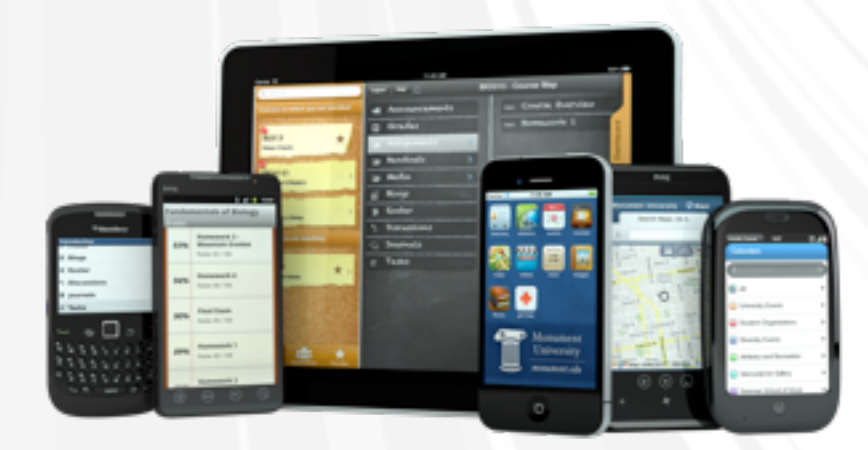

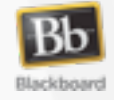